# Setup and Configure Samba on AIX

Björn Jacke

bj@sernet.de

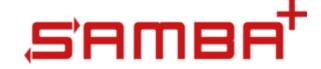

## **UNIX** ... really?

- Isn't there just Linux and \*BSD left?
- Almost all (commercial) UNIX flavors died, yes: IRIX, Tru64, HP-UX, ...
- Solaris had some enthusiastic fans but it suffered from being owned by Sun in the past and this didn't improve a lot since Oracle holds it

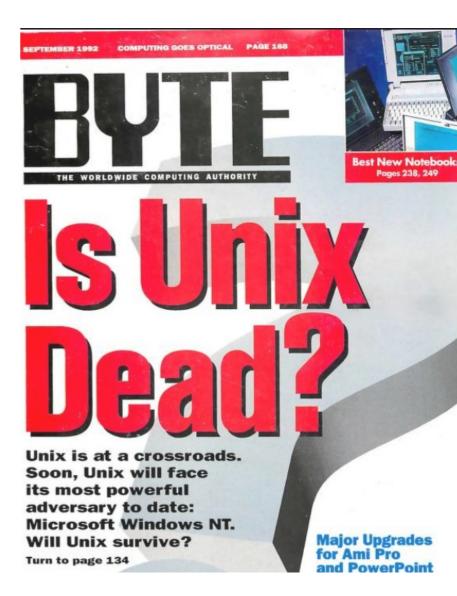

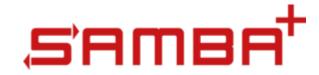

## Necrophilia

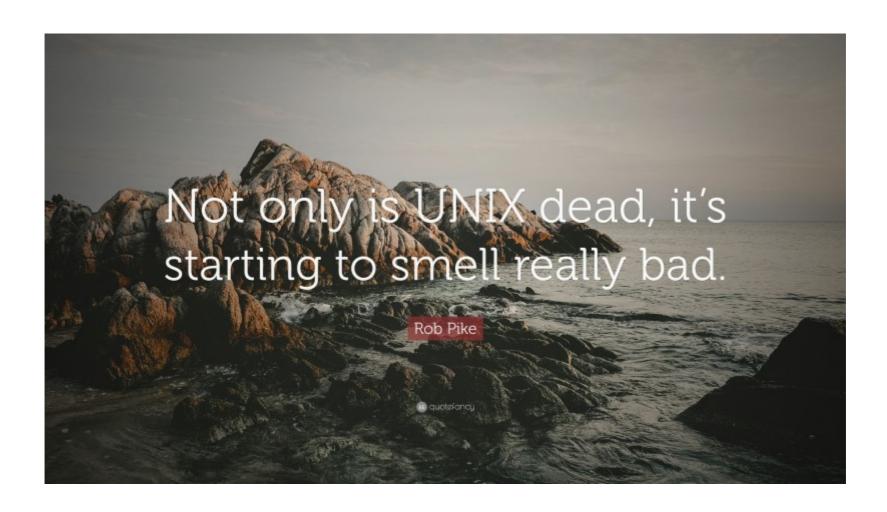

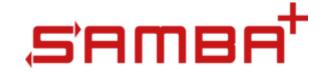

## AIX is actually still alive

- AIX 7 is what Linux distributions call "rolling release" these days
- Not a lot of glitter, bells and whistles
- No fan boys (m/f/diverse) like Solaris used to have them
- Mature and stable OS base

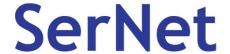

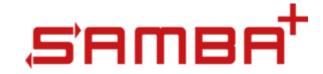

#### Who uses AIX?

- Companies that can afford the hardware and maintenance prices of IBM :-)
- Those who don't end up in hospital while doing the required stuff on the ibm.com web sites
- Companies, who used to do so in the past and who don't want to learn from scratch how to manage a new version of their Linux distribution every 2 years;)

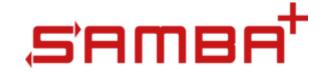

#### OSS on AIX?

- Most people can't live without some basic Tools like VIM, Bash and other some GNU tools
- There used to be Bull Freeware but that disappeared
- There is AIX OSS Toolbox from IBM. Here you find OSS packages compiled as-is but without any guarantees or vendor support

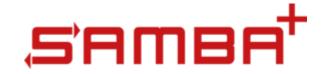

## Samba ... yes!

- Like the quality of a Samba box on Linux depends on who created and maintains the Samba packages, the same applies to Samba on AIX
- We (SerNet) got several requests to support SAMBA+ also for AIX
- Since 2020 SerNet offers also fully supported SAMBA+ for AIX (https://samba.plus/samba-aix)

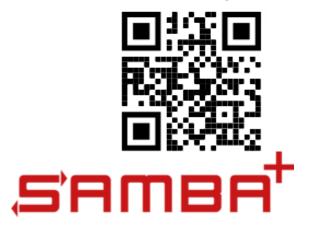

## Package-Installation

```
# rpm -e "samba*" (or installp -u samba ...)
# gunzip < sambaplus-4.16.1-1.aix7.tar.gz | tar xvf -
x sambaplus-4.16.1-1.aix7
x sambaplus-4.16.1-1.aix7/README, 3957 bytes, 8 media blocks.
x sambaplus-4.16.1-1.aix7/VERSION, 14 bytes, 1 media blocks.
x sambaplus-4.16.1-1.aix7/sambaplus-bin.tar, 156231680 bytes, 305140 media
blocks.
x sambaplus-4.16.1-1.aix7/setup.sh, 1863 bytes, 4 media blocks.
x sambaplus-4.16.1-1.aix7/smb.conf.example, 477 bytes, 1 media blocks.
# cd sambaplus-4.16.1-1.aix7
# ./setup.sh
# In -s /usr/local/sambaplus-4.16.1-1.aix7 /usr/local/sambaplus
# cd /etc/rc.d/rc2.d
# In -s /usr/local/sambaplus/init/winbindd.init S00winbindd
```

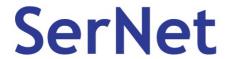

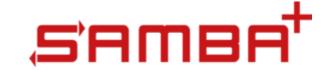

## Adjust basic OS settings

Maximum number of groups per user:

Query first:

# Isattr -El sys0 -a ngroups\_allowed

• Raise to the max:

# chdev -l sys0 -a ngroups\_allowed=2048

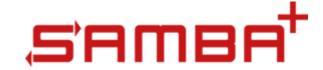

# Adjust basic OS settings

 Maximum number of characters for usernames

```
Query first:
```

# Isattr -El sys0 -a max\_logname

Raise to the max:

# chdev -lsys0 -a max\_logname=256

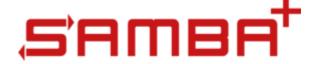

## Reboot / Restart / IPL

The previous basic OS settings don't become effective immediately but you should **really** get them effective. You will probably see weird Samba or Winbind errors otherwise!

So ...

- On bare metal or WPAR: Reboot the host now!
- In a Logical Partition: Reboot the LPAR now!

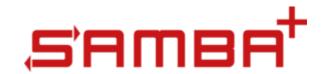

## Adjust methods/LAM

 Replace or add WINBIND section in /etc/methods.cfg

```
WINBIND:
```

```
program = /usr/local/sambaplus/lib/WINBIND
program_64 = /usr/local/sambaplus/lib/WINBIND64
```

• Enable WINBIND system authentication (not required for SMB fileserver authentication):

```
# chsec -f /etc/security/user -s default -a "SYSTEM=compat or WINBIND"
```

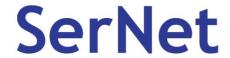

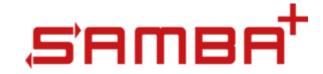

## **Enhanced OS settings**

- Enable EAv2 support (recommended!)
   Benefits:
  - EA support
  - → NFS4 ACL support

# chfs -a ea=v2 /yourpartition

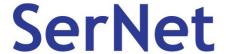

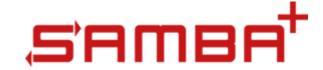

## Back to "normal" Samba

Create basic smb.conf in /var/sambaplus/etc/

```
[global]
    realm = ad.example.com
    workgroup = ad
    security=ads
    Idmap config * : range = 10000-99999
    idmap config AD : backend = rid
    idmap config AD : range = 100000-199999
    winbind separator = +
```

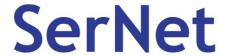

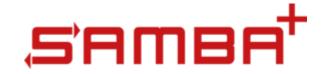

## Join your Active Directory

- Check hostname, IP and correct DNS server
- Check that no old smbd or winbindd processes are running
- Finally join the domain:

```
# /usr/local/sambaplus/bin/net ads join -U "my admin account" 
Using short domain name -- AD
```

Joined 'POWER' to dns domain 'ad.example.com'

. . .

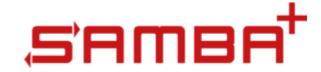

#### Winbind on AIX

- Start Winbindd:
   # /usr/local/sambaplus/init/winbindd.init start
- Testing Winbind:
  - # /usr/local/sambaplus/bin/wbinfo -t
- Testing the WINBIND methods.cfg module:
  - # Isuser AD+administrator

AD+administrator id=100500 pgrp=AD+domain users groups=100500,100513,100512,100572,100518,100519,100520,10001,10000 home=/home/AD/administrator shell=/bin/sh gecos= login=false su=true rlogin=true daemon=true admin=false sugroups=ALL admgroups= tpath=nosak ttys=ALL expires= auth1=SYSTEM auth2=NONE umask=22 registry=WINBIND SYSTEM=compat or WINBIND logintimes= loginretries=0 pwdwarntime=0 account\_locked=false minage=0 maxage=0 maxexpired=-1 minalpha=0 minloweralpha=0 minother=0 mindigit=0 minspecialchar=0 mindiff=0 maxrepeats=8 minlen=0 histexpire=0 histsize=0 pwdchecks= dictionlist= default\_roles= efs\_initialks\_mode=admin efs\_keystore\_algo=RSA\_2048 efs\_keystore\_access=file efs\_adminks\_access=file efs\_allowksmodechangebyuser=true efs\_file\_algo=AES\_128\_CBC fsize=2097151 cpu=-1 data=1262144 stack=65536 core=2097151 rss=65536 nofiles=16000 roles=

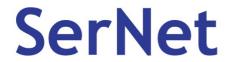

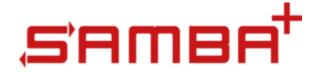

## Starting smbd finally

If you made sure that all the Winbind stuff looks cool, **then**:

Create a share like:

```
[test]
  path = /tmp
  read only = no
```

- /usr/local/sambaplus/init/smbd.init start
- Access the server from a Windows client and check the results in /tmp

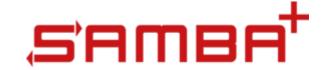

## Forget old limitations!

- Make use of Winbind's ability to provide domain users and groups on the fly!
- You have a mature OS with a modern filesystem with standardized NFS4 ACLs!

Make use of those and don't stick with config hacks from previous decades!

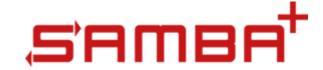

# Thank you ...

### Questions?

Feel free to mail me at Björn Jacke <bj@sernet.de>

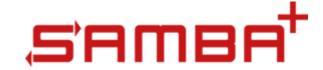